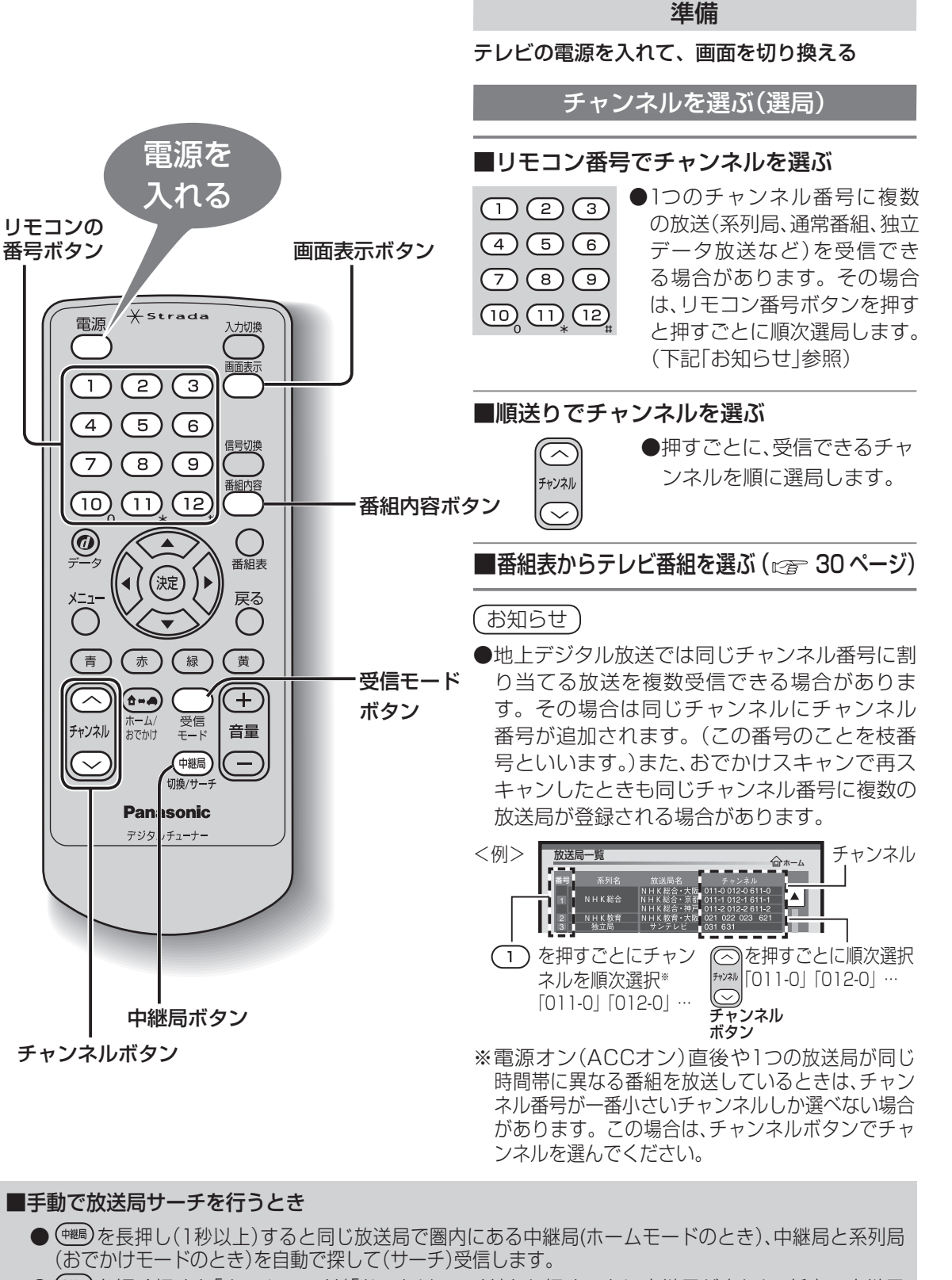

● (※ )を短く押すと「ホームモード」「おでかけモード」とも押すごとに中継局が変わり、任意の中継局 を選ぶことができます。

■電波の受信状態が悪いときは自動で「ワンセグ」に切り換わります。(受信モード「自動切換」設定時) 自動で切り換えたくないときは、受信モードを「地上D」か「ワンセグ」に設定してください。 ( 26ページ)

「地上D」に設定していても、 。 を押すと「ワンセグ」に切り換えることができます。 ( を押すごとに「地上D(AUTO)」→「ワンセグ」→「地上D」が切り換わります。)

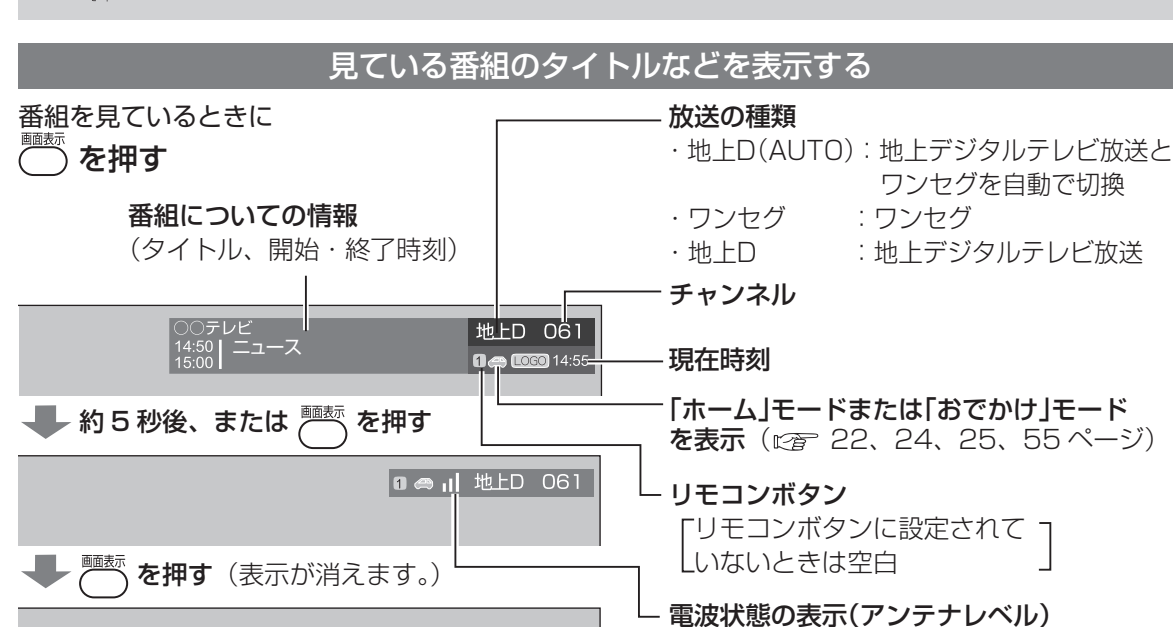

( 55ページ)

番組の内容を表示する

番組を見ているとき、または番組表から選んでいるときに

を押す

<番組内容画面>

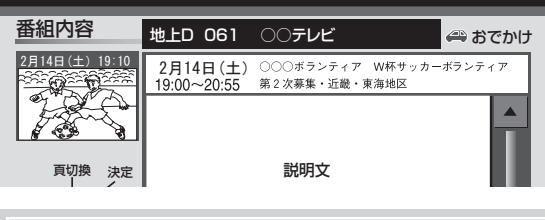

●番組表から選んでいるときは「決定 |ボタンで も番組内容を表示することができます。 ●「番組内容画面」の詳細は、31ページをご覧く ださい。

### 緊急警報放送について

#### ●緊急警報放送(EWS)とは…

大規模災害など緊急な出来事が発生した場合に、緊急警報放送を放送局より送信して、視聴者に いち早く情報を知らせる放送システムです。

本機能は、地上デジタル放送視聴時のみの機能です。

#### ●緊急警報放送(EWS)受信時の本機の動作

- ・視聴中の放送局で緊急警報放送が開始されると、自動的に緊急警報放送のチャンネルに切り換 わります。
- ・緊急警報放送終了後は、切り換わったチャンネルのままです。元のチャンネルには自動では戻りません。

見

る

- キリ・キリ ストール アルファール きんこうかん しゅうしゅう しゅうしゅう しゅうしゅう しゅうしゅう しゅうしゅう しゅうしゅう しゅうしゅう しゅうしゅう しゅうしゅう しゅうしゅう しゅうしゅうしゅう しゅうしゃ

テレビ放送を見る

# **番組表からテレビ番組を見る**

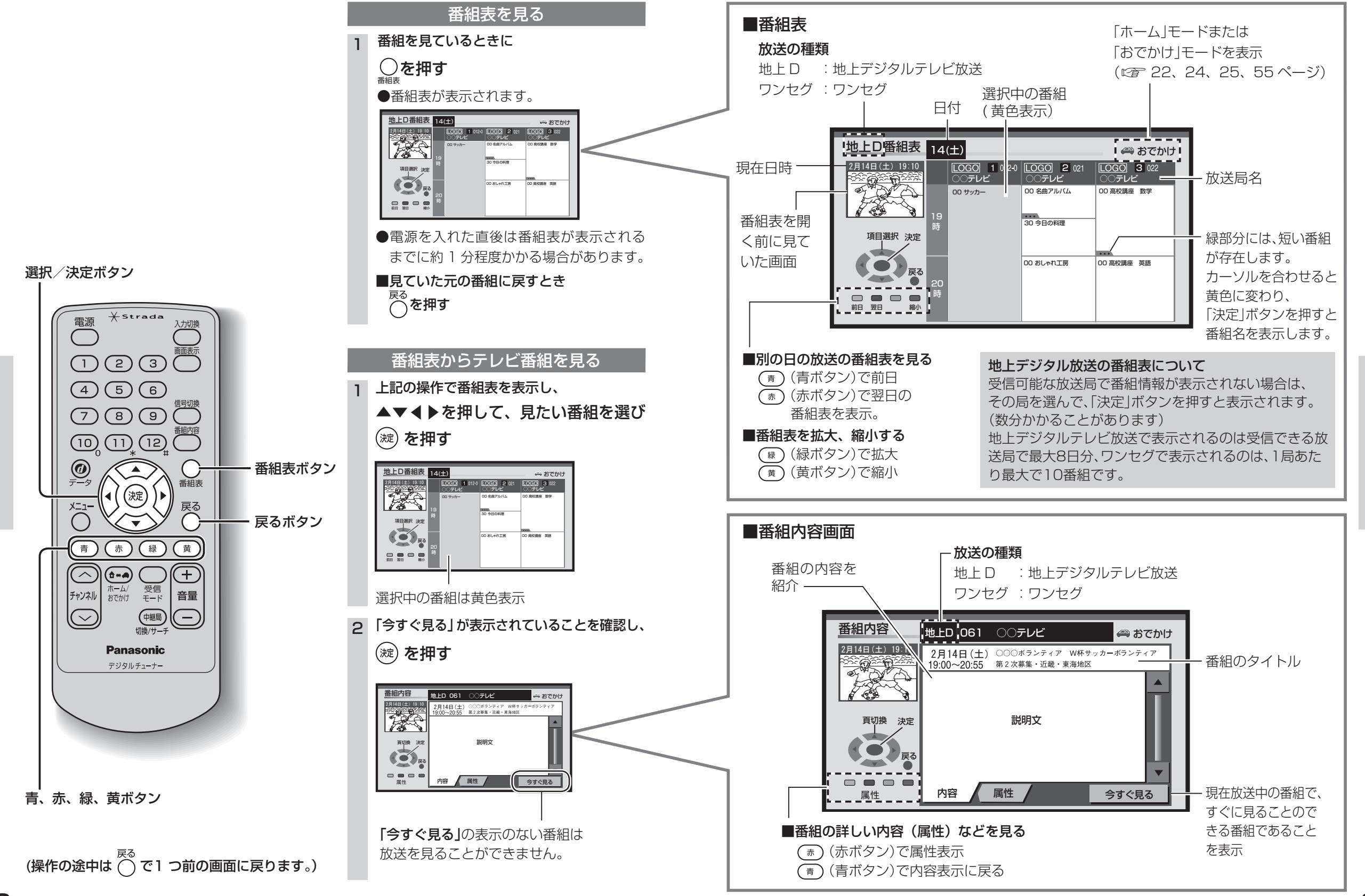

見

る

見

る

番組表からテレビ番組を見る

番組表からテレビ番組を見る

# **データ放送を見る**

データ放送の番組は画面に表示される説明に従って操作すると、いろいろな情報を見ることができます。

ます。

○○データ放送

気象情報 jo時

5 6時 9時 〇<br>9時時 〇<br>12時 〇

 $\frac{1}{2}$ 

(画面イメージ)

<u>|०७ अस्ति प</u>

 $28$ 

 $\sqrt{3}$ 

用の選択画面や数字入力画面が表示され ます。その指示に従ってください。

ボードが自動的に表示されます。 (文字の入力方法 38ページ) 番組独自のキーボードが表示されたとき は、画面の指示に従ってください。

 $\mathcal{Q}$  を押す

- ●本機は双方向データサービスには対応しておりません。
- ●ワンセグのデータ放送には対応しておりません。

●独立データ放送は、選局操作によりご覧いただけます。(選局のしかた にす27ページ)

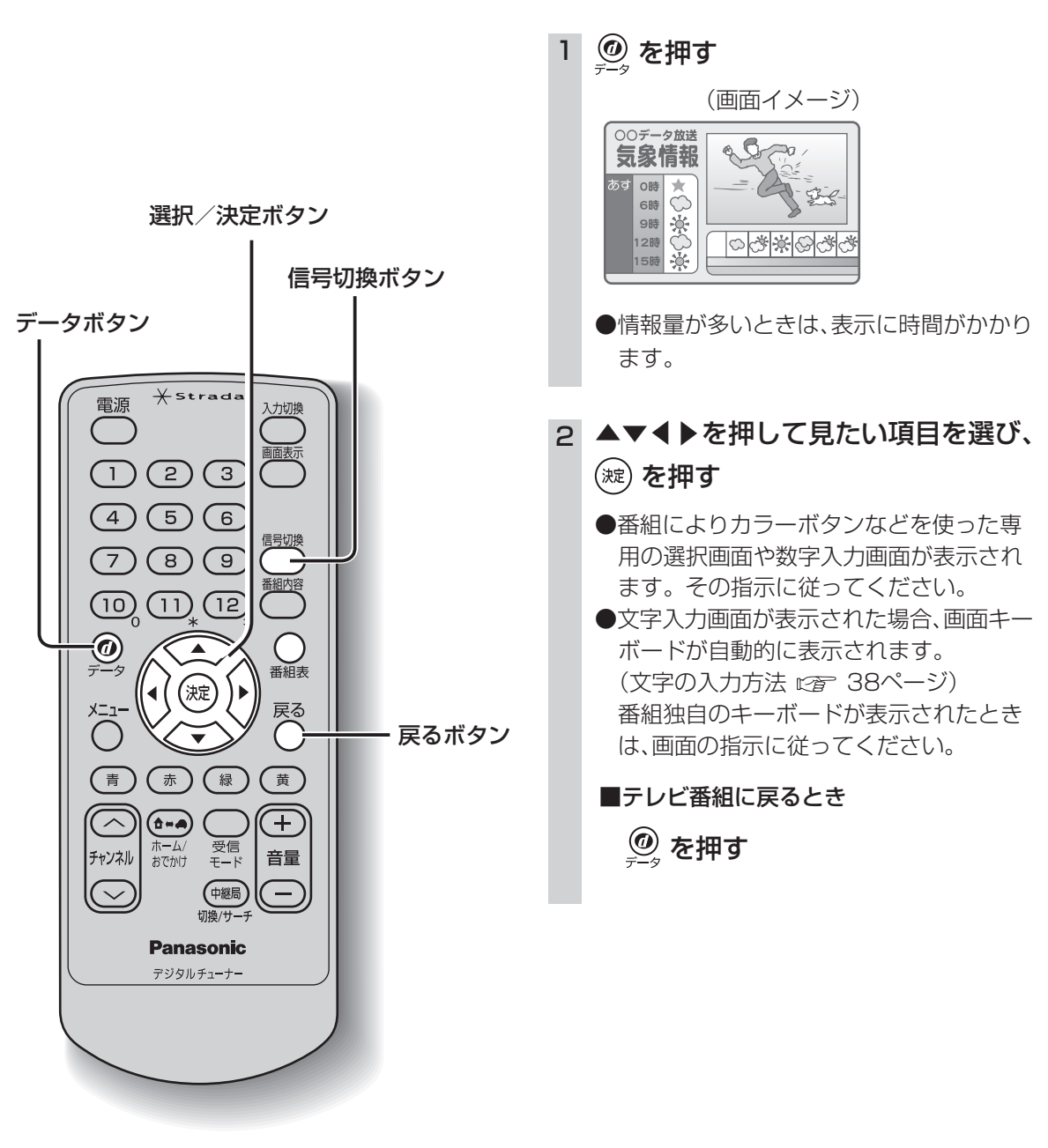

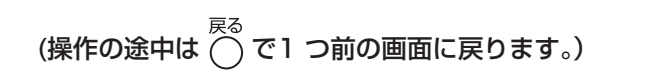

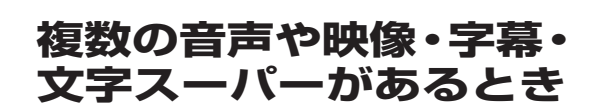

### **他の接続機器との 音量を合わせる**

音声レベル

アナログテレビやFMラジオなどと接続したときは、 本機と接続機器が同じ音量になるように調整します。

#### 信号切換

複数の音声や映像・字幕・文字スーパーのある 番組では、お好みに合わせた画面や音声を出力 することができます。

**( ) を押す** 1

#### 2 ▼▲で項目を選び、 ▼ ▼で信号(映像や音声)を選ぶ

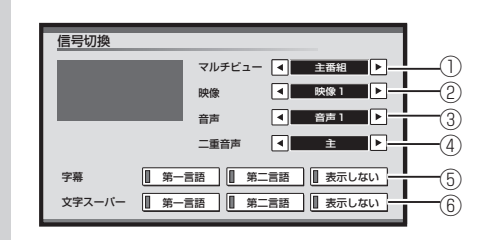

●信号切換で表示される項目と設定内容は、 番組によって変わります。

①マルチビュー放送のとき

1チャンネルで主番組、副番組の複数映像が 送られる放送のことです。例えば、野球放送 の場合、主番組は通常の野球放送、副番組で はそれぞれのチームをメインにした野球放 送が行われます。

②映像が複数のとき

③音声が複数のとき

④二重音声のとき ⑤字幕の言語を選ぶ

- ⑥文字スーパーの言語を選ぶ 文字スーパーは、視聴者にお知らせしたい
- ことを番組放送中に文字で表示します。 ●ワンセグのデータ放送には対応しており

3 ( ) を押す

ません。

●「メニュー |ボタンを押して、メニュー画面から 「信号切換」を選択しても手順2の画面を表示 することができます。

2 1 ▲▼ ▼ ▼を押して「システム設定」を 選び、 を押す 自動切換 ワンセグ 地上D ホーム おでかけ 初期スキャン 再スキャン プリセットモード 受信モード おでかけモードプリセット 地上 D 011 NHK 総合・大阪 を押す

▶を押して、2/2の画面を表示させる 3

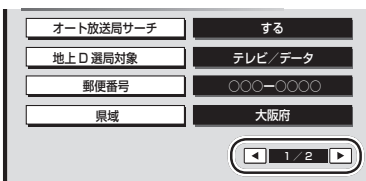

|<br>|システム設定||放送局一覧 || 信号切換 ||情報/メール

4 「音声レベル」を選び、(※) を押す

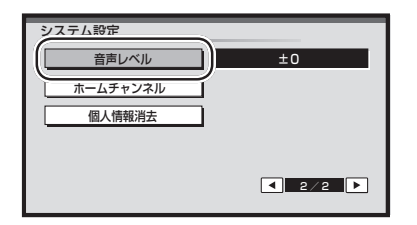

### 5 ◀▶を押してレベルを選び、 ( 淀) を押す

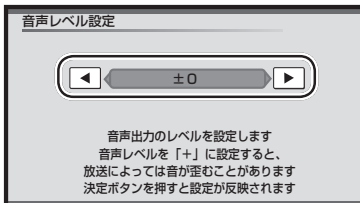

●設定できる範囲: ー2~+5 「+」に設定すると、放送によっては音が歪 むことがあります。歪みが気になるとき は設定を下げてください。

があるとき

●複数の音声や映像・字幕・文字スーパ●他の接続機器との音量を合わせる ●他の接続機器との音量を合わせる

複数の音声や映像・字幕・文字スーパーがあるとき

見

る

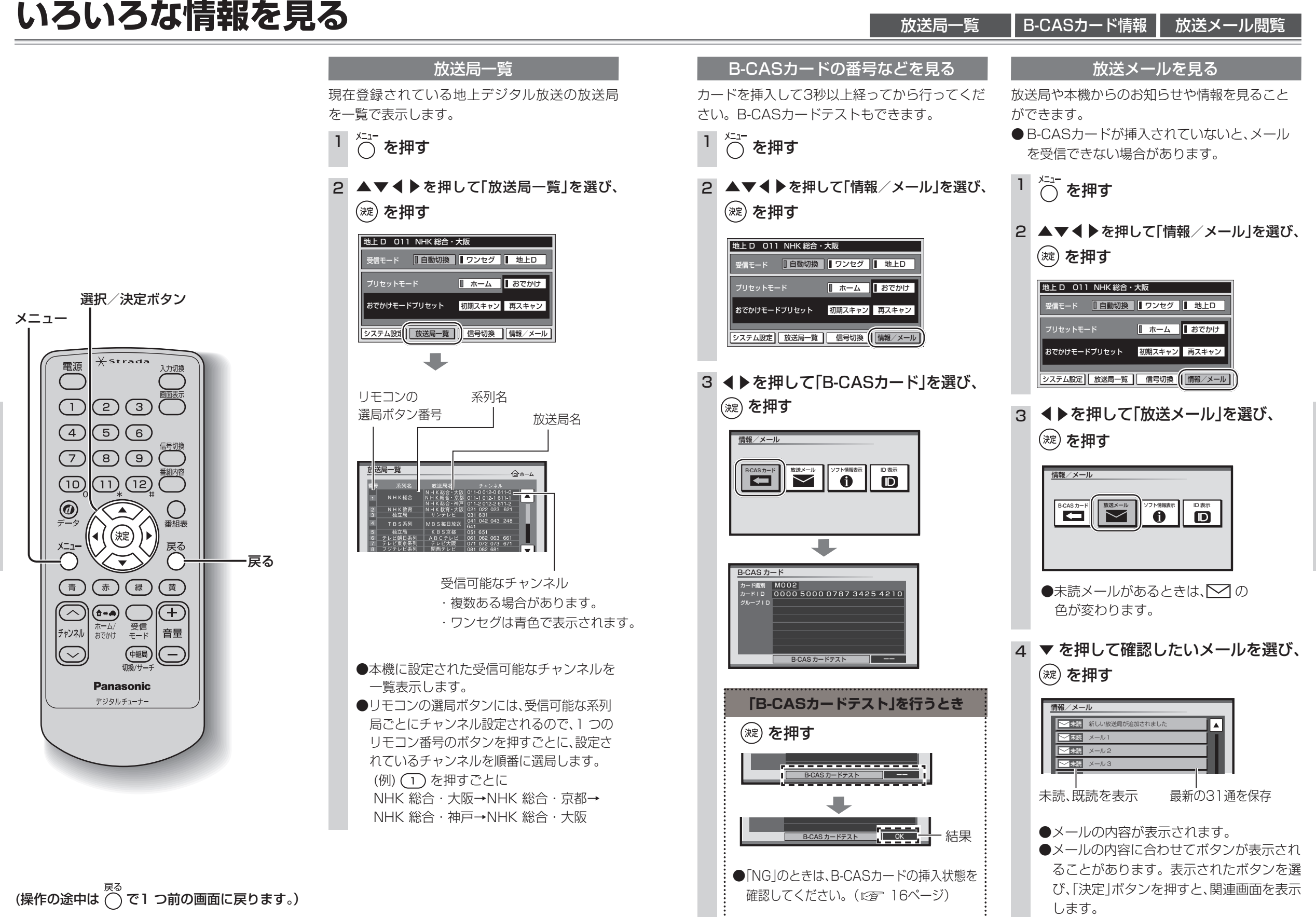

いろいろな情報を見る

いろいろな情報を見る

る

35

見

る

### **いろいろな情報を見る(つづき)**

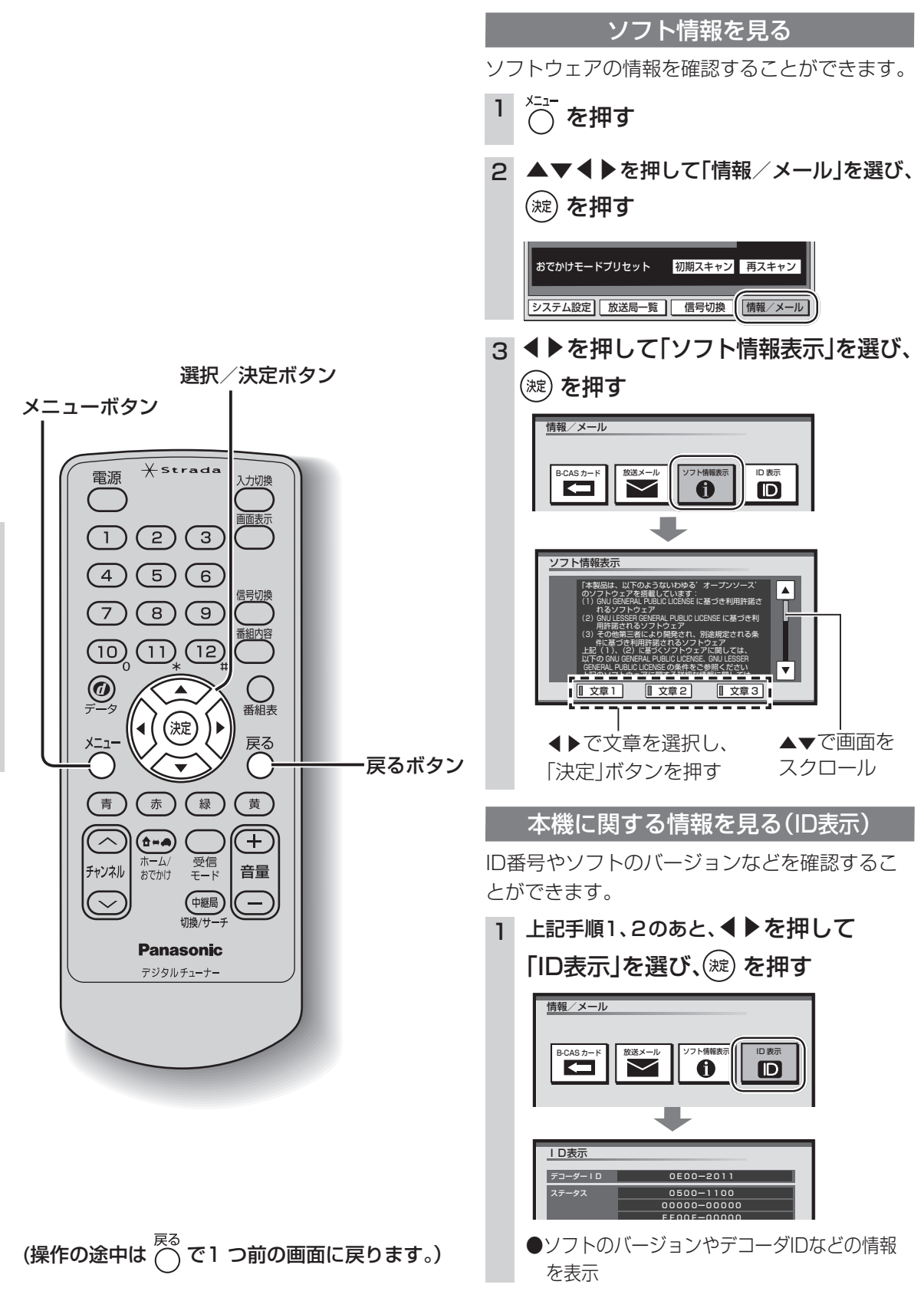

ソフト情報 本機の情報(ID表示)

ソフト情報を見る インフト情報を見る インフト情報を見る しょう 引っ越しなどでチャンネルの受信地域が変わっ たときは、郵便番号や県域などの設定を変更して ください。

システム設定 | 放送局一覧 | 信号切換 | 情報/メール

便番号を入力し、(淀)を押す

 $\blacksquare$ 

郵便番号を変える

▲▼で郵便番号を選び、(※)を押す

(1)~(10) を押して、移転先地域の郵

県域などを変える

5 ▲▼で県域を選び、(※)を押す

させ、正しい数字を入力してください。

▼ ▼で地域を選び、▲▼で県域を選んで、

●伊豆、小笠原諸島地域、南西諸島鹿児島県 地域は以下のとおり設定してください。

地域 県域

「沖縄・その他の島部」→「東京都島部」

「沖縄・その他の島部」→「鹿児島県島部」

滋賀県 京都府 大阪府 兵庫県 奈良県 和歌山県

 $\blacktriangleleft$ を押してカーソルを間違った箇所へ移動

初期スキャン 再スキャン

▲▼◀▶を押して「システム設定」を選び、

2

3

4

6

( 淀) を押す

お住まいの都道府県を入力してください <(@)>で地域を選択できます

・伊豆、小笠原諸島地域 は

・南西諸島鹿児島県地域は

決定

沖縄 | またらには、このことを主張する

県域設定

その他の島部

九州 中国 四国 近畿 北陸 **ス** 東海 甲信越 東北 関東

プリセットモード 。<br>ε) を押す

郵便番号設定

■間違えたとき:

メニュー<br>◯ を押す

おでかけモードプリセット

## お住まいの地域が変わったとき 個人情報を消去する

本機に記録されているお客様の操作に関する個 人の情報や設定を消去し、本機を工場出荷時の状 態に戻します。 メニュー<br>◯ を押す 2 ▲▼◀▶を押して「システム設定」を選び、 <sub>蛇</sub>) を押す **旧自動切換 コンセグ | 地上D** 受信モード プリセットモード ■ ホーム ■ おでかけ おでかけモードプリセット 初期スキャン 再スキャン |システム設定| 放送局一覧 | 信号切換 | 情報/メール 3 ▶を押して2/2の画面を表示させ、 ▼で「個人情報消去」を選び、(淀)を押す システム設定 音声レベル ±0 ホームチャンネル 個人情報消去 見 2/2 る 4 ●を押して「はい」を選び、 ( 波) を押す デジタルテレビ個人情報消去 ●お住まいの地域☆ **●お住まいの地域が変わったときに、その地域が変わったときに、その地域が変わったときに、その地域が変わったときに、その地域が変わったときに、その地域が変わったときに、その地域が変わったときに、その地域が変わったときに、その地域が変わったということができる。** ●個人情報を消去する 必ず停車中に行ってください<br>デジタルテレビに関する<br>今までに行った設定の内容と入力した個人情報を<br>全て消去しますか? ─はい ┃ いいえ **ぶが変わ** 消去が終了すると、消去完了のメッセージ のあと「デジタルテレビ初期設定」画面が表 示されます。( にす 20ページ) っ ●メッセージが表示されるまで、リモコン た と での操作や電源の「切」「入」は行わないで き ください。 ●本機に記録されているお客様の操作に関 する個人情報(データ放送などで入力し

た個人情報)がすべて消去されます。

37

いろいろな情報を見る

いろいろな情報を見る

る

# **データ放送の番組内で文字を入力する**

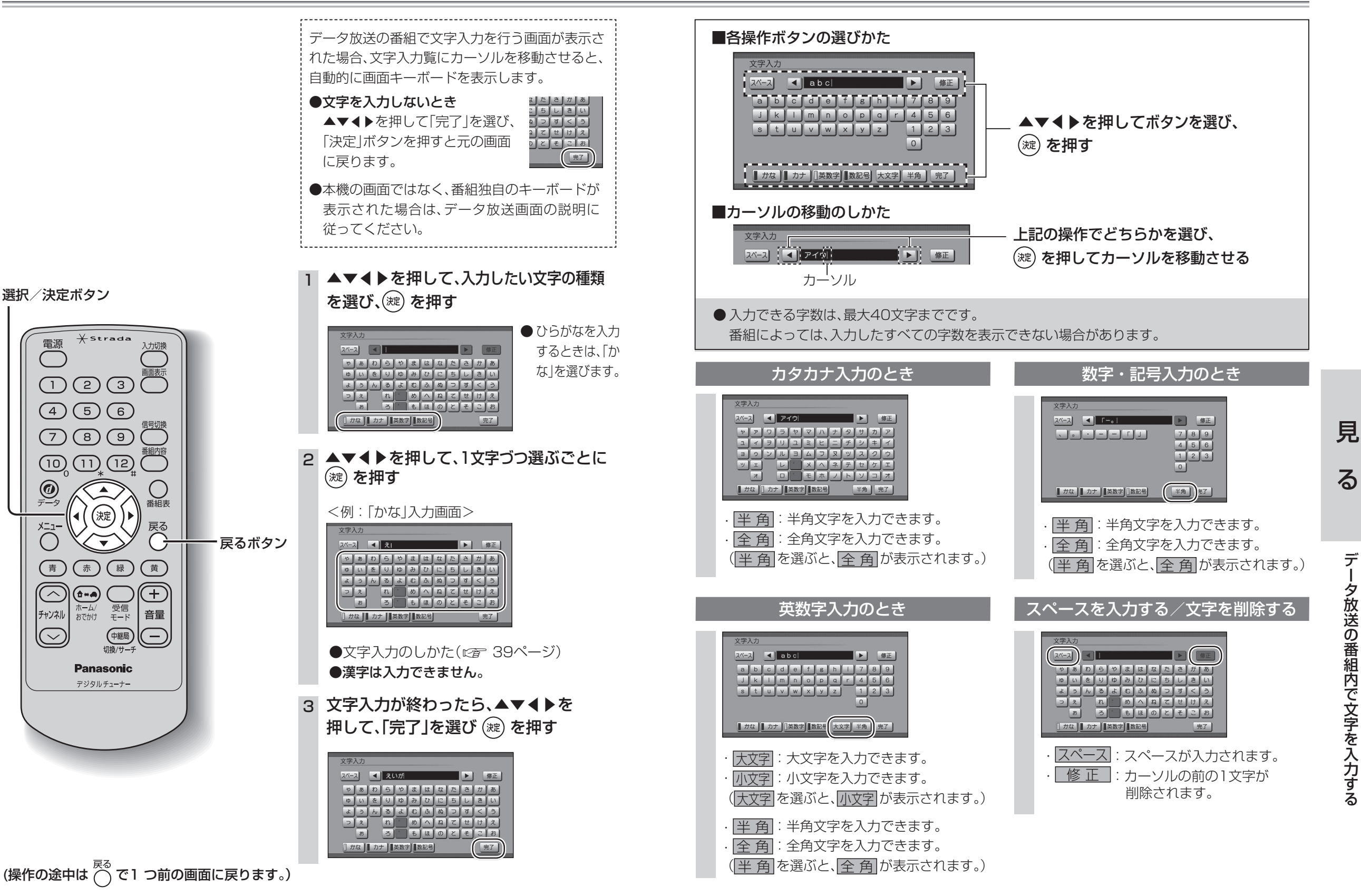

見

る

選択/決定ボタン

電源

 $\circledcirc$ 

メニュー

 $\bigcirc$ 

 $(\bar{a})$ 

 $\bigcirc$ 

チャンネル

 $\odot$ 

 $\left( \begin{array}{c} \Delta \end{array} \right)$ 

 $\left(\widehat{R}\right)$ ≀∙

 $\widetilde{\cdot}$ 

 $\left(\bigoplus_{i=0}^{n} a_i\right)$ 

 $\overline{\pi-\Delta}$ 

おでかけ

データ放送の番組内で文字を入力する

夕放送の番組内で文字を入力する

デ